[iMC](https://zhiliao.h3c.com/questions/catesDis/685) **[潘韬略](https://zhiliao.h3c.com/User/other/19115)** 2020-09-03 发表

组网及说明 不涉及组网信息

## 问题描述

centos+mysql环境下iMC 安装EIA部署失败 ,

## 过程分析

1、查看dmalog日志:有如下报错

2020-09-02 23:26:10 [INFO ][Thread-86]

[com.h3c.imc.deploy.dma.wizard.DeployingPanelDescriptor\$WorkingThread::run(358)] Executing co m.h3c.imc.deploy.tasks.BuildDatabaseTask(正在执行数据库创建操作 - server/script\_mysql.hz...)...

2020-09-02 23:26:24 [ERROR] [SwingWorker-pool-3-thread-9] [com.h3c.imc.deploy.tasks.BuildDatab aseTask\$DatabaseBuilderWorker::doInBackground(921)] Execute database script error! return value: 1. For details, see log file: /etc/iMC-Reserved/log/dbresult\_202009022326104.log

2020-09-02 23:26:25 [ERROR] [Thread-86]

[com.h3c.imc.deploy.dma.wizard.DeployingPanelDescriptor\$WorkingThread::run(363)] Task execute failed

2、dmalog日志指向需要查看"/etc/iMC-Reserved/log/dbresult\_202009022326104.log" 查看对应日志发现有如下报错记录:

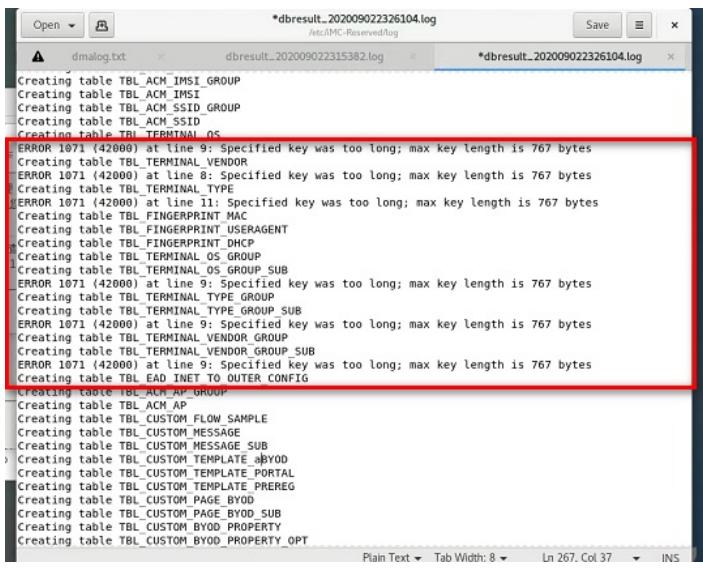

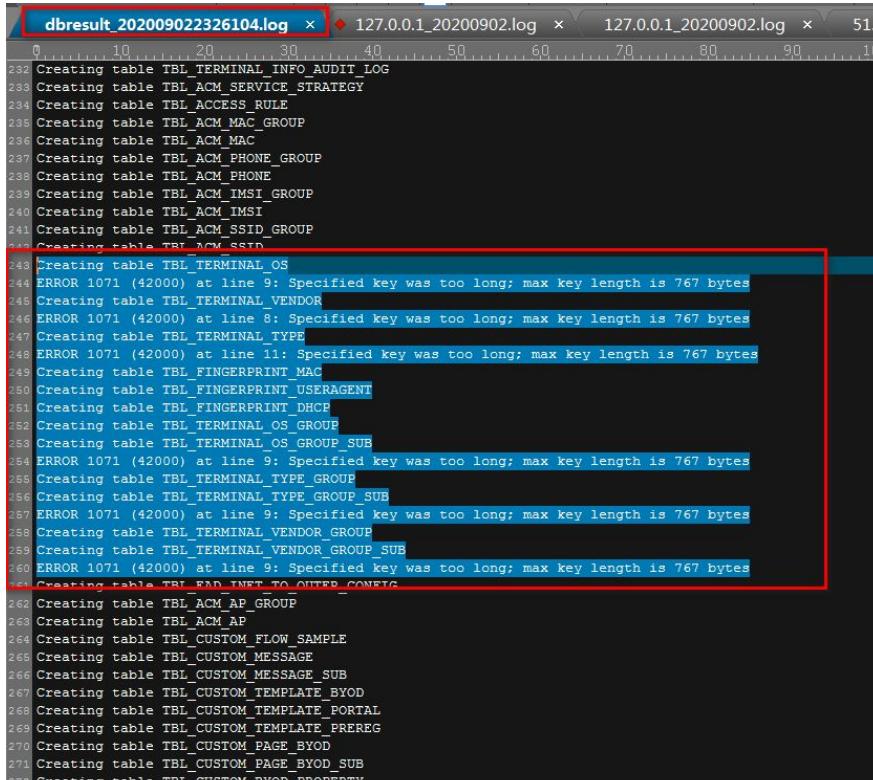

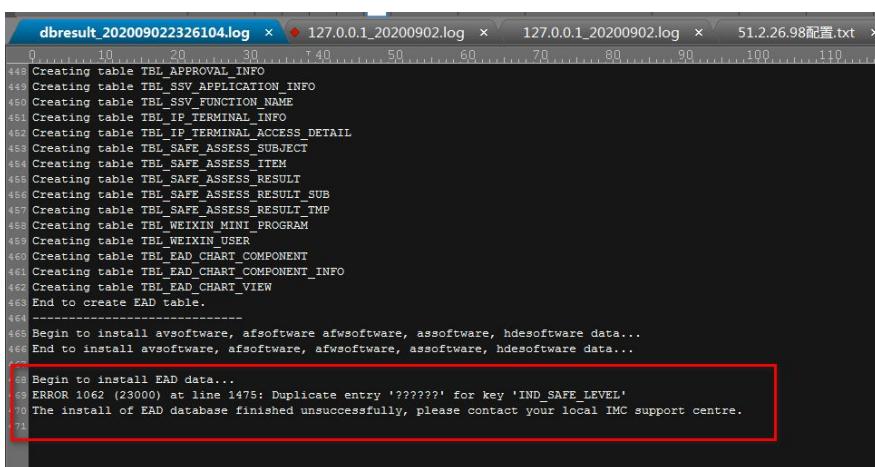

Creating table TBL\_ACM\_SSID

Creating table TBL\_TERMINAL\_OS

ERROR 1071 (42000) at line 9: Specified key was too long; max key length is 767 bytes Creating table TBL\_TERMINAL\_VENDOR

ERROR 1071 (42000) at line 8: Specified key was too long; max key length is 767 bytes Creating table TBL\_TERMINAL\_TYPE

ERROR 1071 (42000) at line 11: Specified key was too long; max key length is 767 bytes

3、这个日志记录的报错含义大致意思是说:

数据库表采用utf8编码,而mysql默认情况下单个列的索引不能超过767位(不同版本可能存在差异),于 是utf8字符编码下,255\*3 byte 超过限制。

4、查看下mysql对应的数据库字符集:

通过命令行登录数据库后执行如下命令: show variables like "%char%";, 查看到现场设置的字符集确 实是utf8

s cha nach y ar 191 Motour to the narrows monitor: Communisters<br>Your MariaDB connection id is 5739<br>Server version: 5.5.64-MariaDB MariaDB Server

Copyright (c) 2000, 2018, Oracle, MariaDB Corporation Ab and others.

Type 'help;' or '\h' for help. Type '\c' to clear the current input statement.

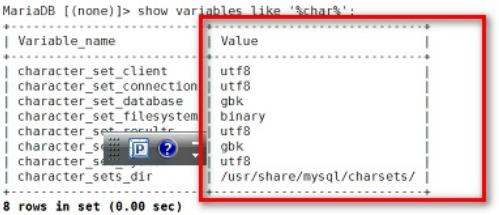

5、修改mysql字符集为gbk(注:此部分在比较高版本的EIA版本说明书中有提及,如E0611及其补丁 版本, mysql环境下部署EIA需要修改字符集为gbk), 具体报错方法如下: 需要将客户端、服务端、连接的字符集都设置成gbk: a. MySQL配置文件/etc/my.cnf文件,[mysqld]下修改或增加如下配置。  $collation-server = gbk$  chinese ci init-connect="SET NAMES gbk" character\_set\_server=gbk b. 修改或增加[mysql]、[client]、[mysql.server]、[mysqld\_safe]配置如下: [mysql] no-auto-rehash default\_character\_set=gbk [client] default-character-set=gbk [mysql.server] default-character-set=gbk [mysqld\_safe] default-character-set=gbk c. 重启MySQL, Root 用户登录MySQL (mysql –uroot –piMC123) 输入查看字符集命令 show varia bles like "%char%"; , 字符集显示如下, 则表明修改成功。 ved> show variables like '%char%''

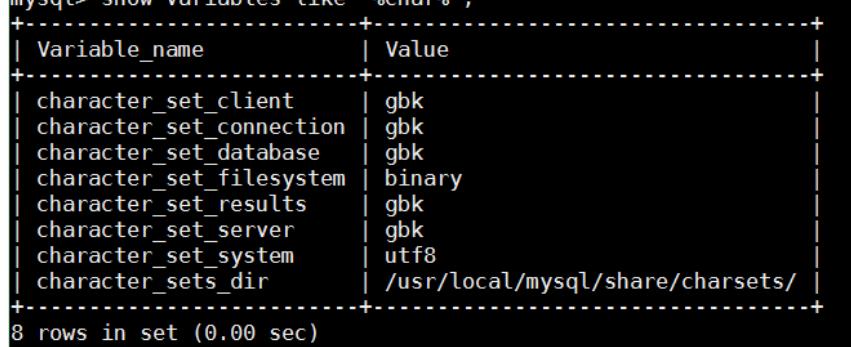

## 解决方法

按照上述分析方法把数据库字符集对应调整为gbk格式后再部署即可成功。